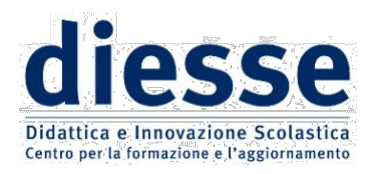

# **Assemblea ordinaria dei Soci – 22 maggio 2024**

# **Indicazioni per partecipare**  su Piattaforma zoom

mezzo di telecomunicazione (audio/video) idoneo a garantire l'identificazione dei partecipanti

# **e votare** su Piattaforma Diesse

Nel corso dell'Assemblea ordinaria soci del 22 maggio 2024 ti verrà chiesto di votare per l'approvazione del bilancio 2023 e per il rinnovo del Consiglio Direttivo.

Il Socio utilizza le proprie credenziali personali (username/indirizzo e-mail e password) per accedere alla piattaforma di Diesse sulla quale potrà esprimere il proprio voto durante l'Assemblea.

Fino a che non sarà aperto il voto, la pagina raggiunta tramite il link presenterà un avviso di "Al momento non è attiva alcuna votazione"

### **Modalità di assegnazione della delega**

Il Socio impossibilitato a presenziare all'Assemblea potrà avvalersi della delega ad altro Socio, secondo le prescrizioni dell'art. 11, comma 14 dello Statuto.

a) Il Socio delegante in regola con l'iscrizione (comma 3 dell'art. 11 dello Statuto), **a partire dalle ore 12.00 dell'8 maggio 2024 e fino alle ore 12.00 del 17 maggio 2024** potrà assegnare la propria delega ad un altro Socio in possesso dei requisiti di voto. Dovrà andare alla piattaforma (http://registrazione.diesse.org/it/) ed effettuare l'accesso con le proprie credenziali. Ad accesso effettuato vedrà in homepage un box colorato dedicato alle deleghe. Nel box troverà il link all'indirizzo https://registrazione.diesse.org/it/deleghe/ dove col comando "Genera" potrà generare un *codice di delega alfanumerico univoco* che dovrà copiare e comunicare al Socio cui sceglie di affidare la propria delega. Il codice rimarrà visibile anche ai successivi accessi alla pagina.

b) Il Socio delegato, che avrà ricevuto dal delegante il *codice di delega alfanumerico univoco*, dovrà **confermare l'accettazione della delega entro le ore 12.00 del 20 maggio 2024**. Dovrà andare alla piattaforma (http://registrazione.diesse.org/it/) ed effettuare l'accesso con le proprie credenziali. Ad accesso effettuato vedrà in homepage un box colorato dedicato alle deleghe. Nel box troverà il link all'indirizzo https://registrazione.diesse.org/it/deleghe/ dove potrà accettare la delega inserendo il codice di delega nello spazio predisposto e cliccando sul comando "Associa". Il sistema

SEDE NAZIONALE: Via Legnone, 20 - 20158 Milano

1

riscontrerà immediatamente il codice nella lista degli iscritti e darà conferma della delega. Non sarà possibile accettare più di tre deleghe.

c) La Segreteria centrale ha facoltà di visualizzare in qualsiasi momento l'elenco dei soci e la situazione aggiornata delle deleghe.

### **Accesso all'assemblea**

Entro il 22 maggio p.v. la Segreteria nazionale invierà a ciascun Socio il link per accedere alla piattaforma ZOOM sulla quale si svolgerà l'Assemblea ordinaria, e che avrà inizio alle ore 17.30. Si ricorda di accedere a ZOOM con nome e cognome (art.11, comma 15).

Saranno considerate valide ai fini delle votazioni esclusivamente le presenze effettivamente registrate sulla piattaforma entro le ore 18.00; superato tale orario sarà possibile accedere alla piattaforma ZOOM dell'Assemblea e seguire i lavori, ma non sarà più possibile essere ammessi alle votazioni.

#### **Accesso alla piattaforma per il voto on-line**

Prima di mercoledì 22 maggio, il Socio avrà cura di verificare il possesso delle credenziali personali (username/indirizzo e-mail e password) per accedere alla piattaforma di Diesse sulla quale potrà esprimere il proprio voto durante l'Assemblea.

#### **Sequenza delle operazioni per le espressioni di voto**

❖ Accedere al sito (https://registrazione.diesse.org/it/) con le proprie credenziali cliccando sul pulsante verde "ENTRA", in alto a destra.

❖ Una volta effettuato l'accesso, nella pagina principale comparirà un box colorato dal titolo "Assemblea Nazionale Soci 22 maggio 2024". Cliccare sul link contenuto o andare direttamente all'indirizzo https://registrazione.diesse.org/it/votazioni.

❖ Nella pagina sarà presente il modulo di voto al momento attivo. Il messaggio "Al momento non è attiva alcuna votazione" indicherà che non è attivo nessun modulo. Il modulo di voto precisa l'argomento per cui viene chiesto il voto e il quesito.

*NB: se il Socio ha concesso delega ad altro Socio e la delega è stata accettata e registrata, al Socio delegante non è consentito votare.*

❖ Per votare, selezionare l'opzione desiderata tra le presenti (a seconda del quesito potrebbe trattarsi di spuntare una casella o scegliere una voce da un elenco a tendina) e confermare con l'apposito pulsante.

❖ Se il Socio votante è in possesso di deleghe, il sistema propone la ripetizione del voto per ogni delega registrata a suo nome. Per effettuare l'operazione è necessario inserire il codice di delega ricevuto e confermare.

SEDE NAZIONALE: Via Legnone, 20 - 20158 Milano